#### Tutoriel à destination des parents qui souhaitent assurer la continuité pédagogique via le CNED

- Le CNED est un portail pour faire la classe à la maison. Il n'a pas la prétention de remplacer le travail fourni pas l'enseignant de votre enfant.
- Certains exercices se font en ligne, d'autres doivent être imprimés.
- L'enseignant de votre enfant n'aura pas le retour du travail effectué. Seuls les exercices en ligne les exercices seront corrigés.

# Comment organiser le travail de votre enfant ?

- Tous les jours, fixer des horaires de travail réguliers.
- Aménager un espace de travail pour votre enfant avec le matériel scolaire habituel.
- Créer de bonnes conditions de concentration : calme, sans télévision ni écran inutile.

## Etape 1 : se créer un compte

- Se connecter au site <https://ecole.cned.fr/login/index.php>
- Cliquer sur créer un compte.

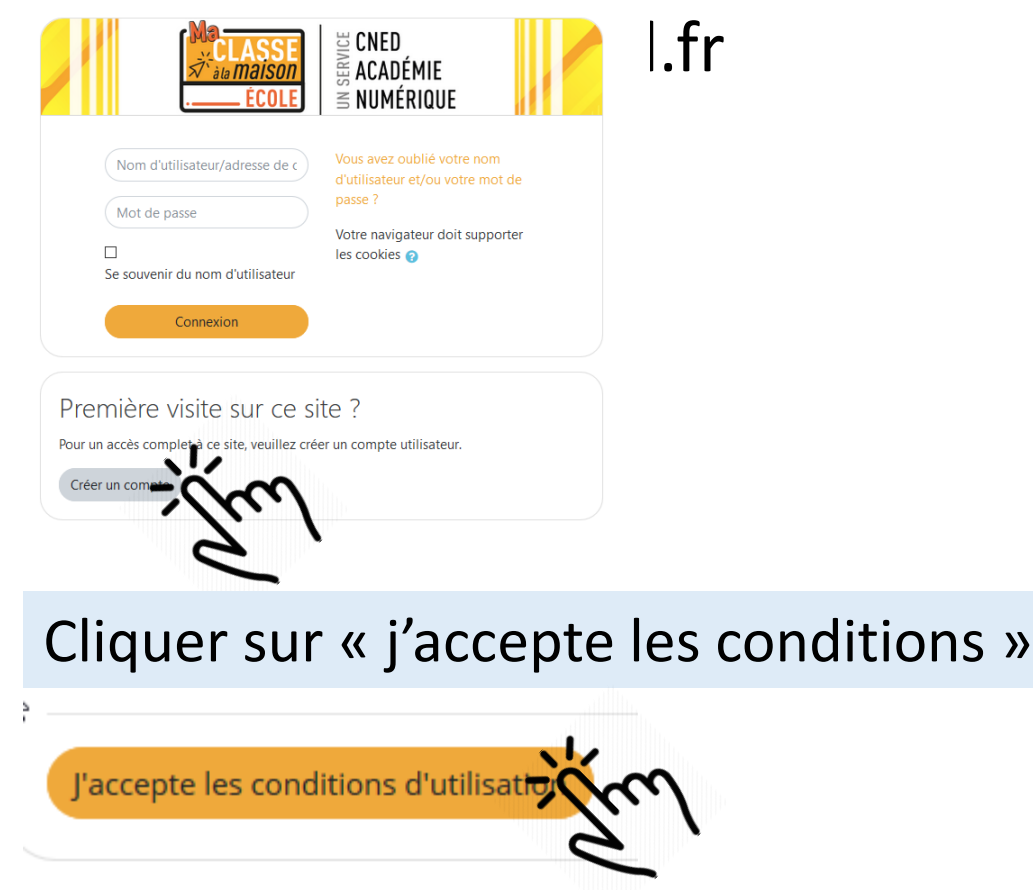

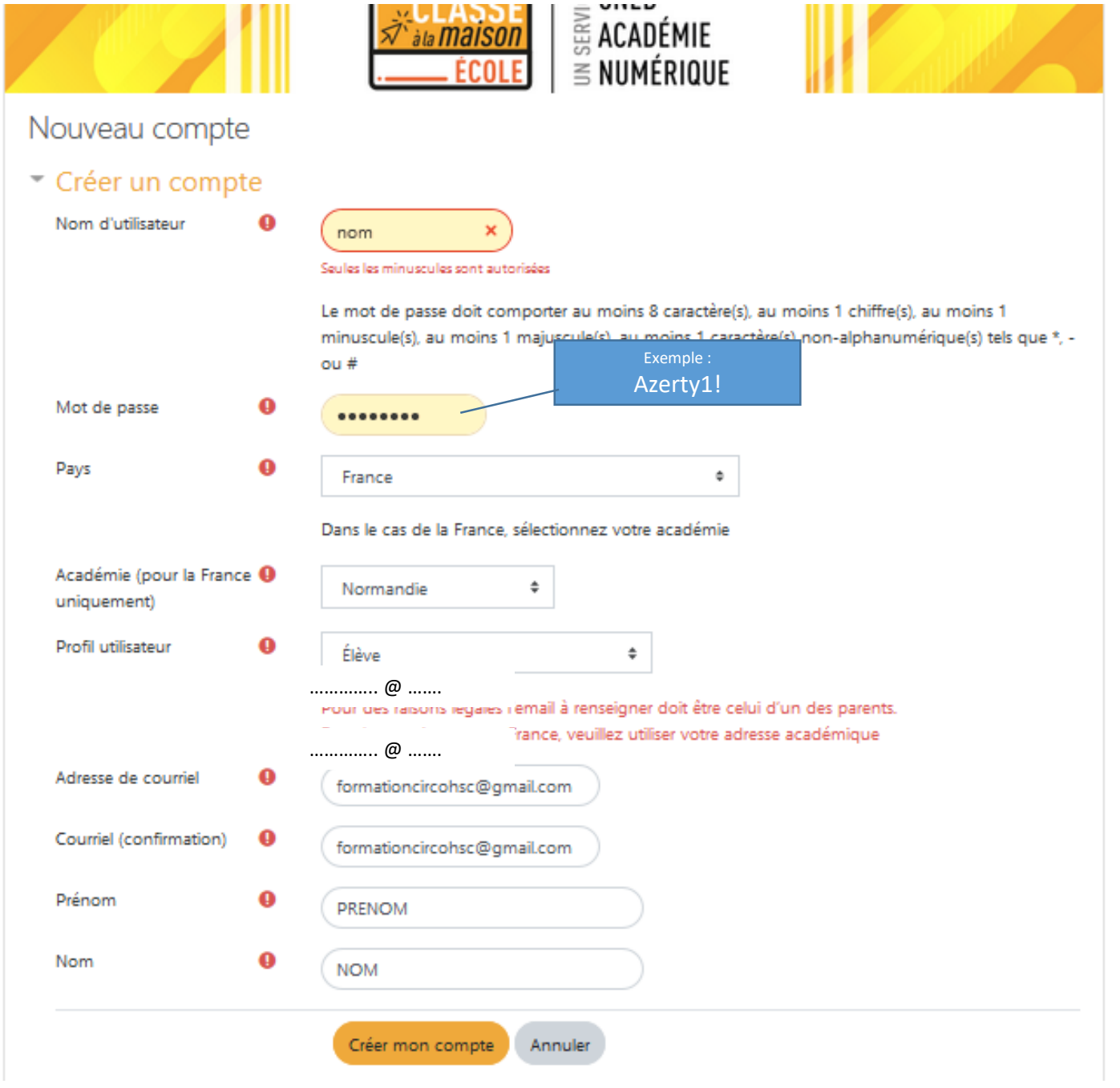

# Ouvrir votre boite mail & cliquer sur le lien Attention, le mail est peut-être dans vos spams

Cned Ecole (via ecole.cned.fr) <ne-pas-repondre-ecole@maclassealamaison.ac-cned.fr>  $\lambda$  moi  $\sim$ 

15:58 (il y a

Bonjour prenom nom,

÷

Votre demande de création de compte pour « Ma classe à la maison - Ecole » a bien été enregistrée. Pour valider votre compte, merci de cliquer sur le lien ci-dessous : https://ecole.cned.fr/login/confirm.php?data=oV8tdVooi3VXkuN/nom

Dans la plupart des logiciels de courriel, cette adresce devrait apparaître comme un lien de couleur bleue qu'il vous suffit de cliquer. S copiez ce lien et collez-le dans la barre d'adresse de votre navigateur web.

Cordialement, Le CNED

Ce mail est un mail automatique. Merci de ne pas y répondre. Si vous avez besoin d'aide, vous pouvez contacter le CNED : https://cnedcontact.chmd.fr/MaClasseALaMaison?s=MCM\_Eco

### Cliquer sur « Continuer »

Merci, prenom nom Votre enregistrement a été confirmé • Cliquer sur le niveau de classe de votre enfant.

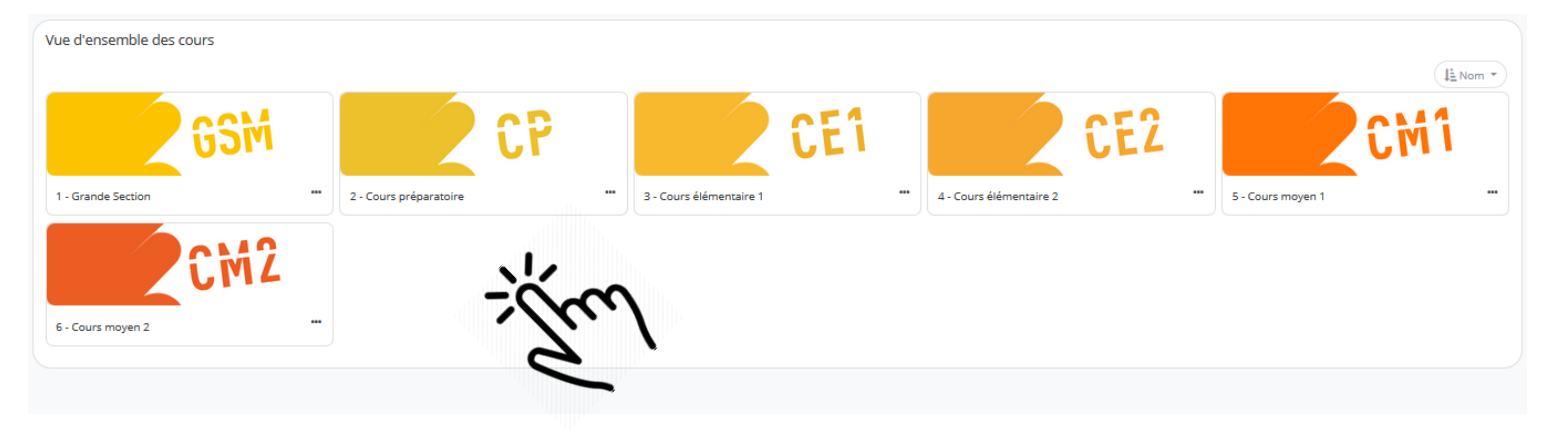

## • Cliquer sur cahier de bord.

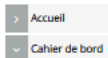

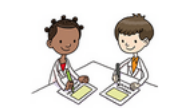

Vous trouverez dans cet espace des contenus pédagogiques délivrés aux élèves scolarisés au CNED. Nous vous proposons d'entrer dans ces contenus par le module 9 de la formation CE2. En effet, il propose sur 4 semaines une r

Le cahier de bord organise le travail de l'élève sur la journée et propose des renvois vers un recueil de documents, des entraînements en ligne, et des livres numériques.

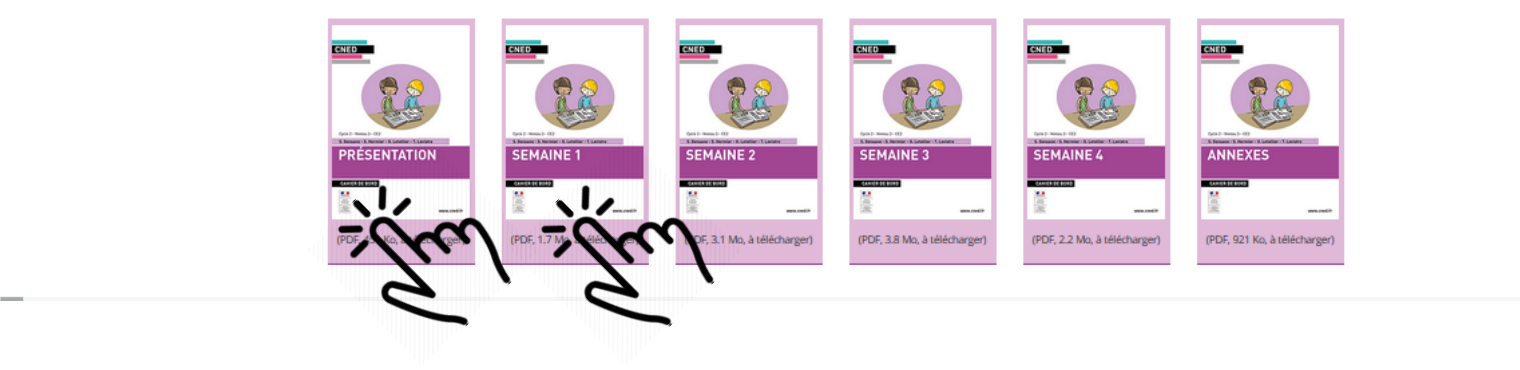